## Assignment 1 - Buttons and Labels

Create an application to display information about John Jay high school.

Set the text property of the form to My High School

#### Create three buttons:

- Button one: set the *name* to **btnlocation** and set the *text property* to **Location**
- Button two: set the *name* to **btnmascot** and set the *text property* to **Mascot**
- Button three: set the name to btnexit and set the text property to Exit

#### Create two labels:

- Label one: set the *name* to **lblschool** and set the *text property* to **John Jay**
- Label two: set the *name* to **lbldisplay** and set the *text property* to have the label appear blank
- Both labels should have the TextAlign property to MiddleCenter, Font size property to 18

### Layout-AutoSize to false

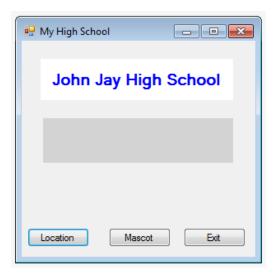

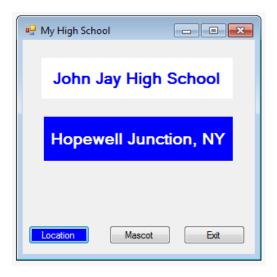

#### **Coding**

When the Location button is clicked;

#### Ibldisplay will

- 1. Display Hopewell Junction, NY
- 2. Set Backcolor to blue
- 3. Set Forecolor to white
- 4. All other buttons should be in the original state

When the Mascot button is clicked;

#### Ibldisplay will

- 1. Display Patriots
- 2. Set Backcolor to blue
- 3. Set Forecolor to white
- 4. All other buttons should be in the original state

When the Exit button is clicked

Application should close: type in the code: close()

The general form of the code to change the property of an object will be;

# ObjectName.property = value

After typing in the object name and a period, a dropdown menu listing all the properties will appear.

| Values | Syntax for setting values                  |
|--------|--------------------------------------------|
| color  | = Color.select color from dropdown menu    |
| text   | = " type in text as you wish it to appear" |

## Example:

To set the **backcolor** of an object named **label 1** to **red**, use the following code:

To set the **text** of an object named **label 1** to **Hello**, use the following code:

```
label1.text = "Hello"
```